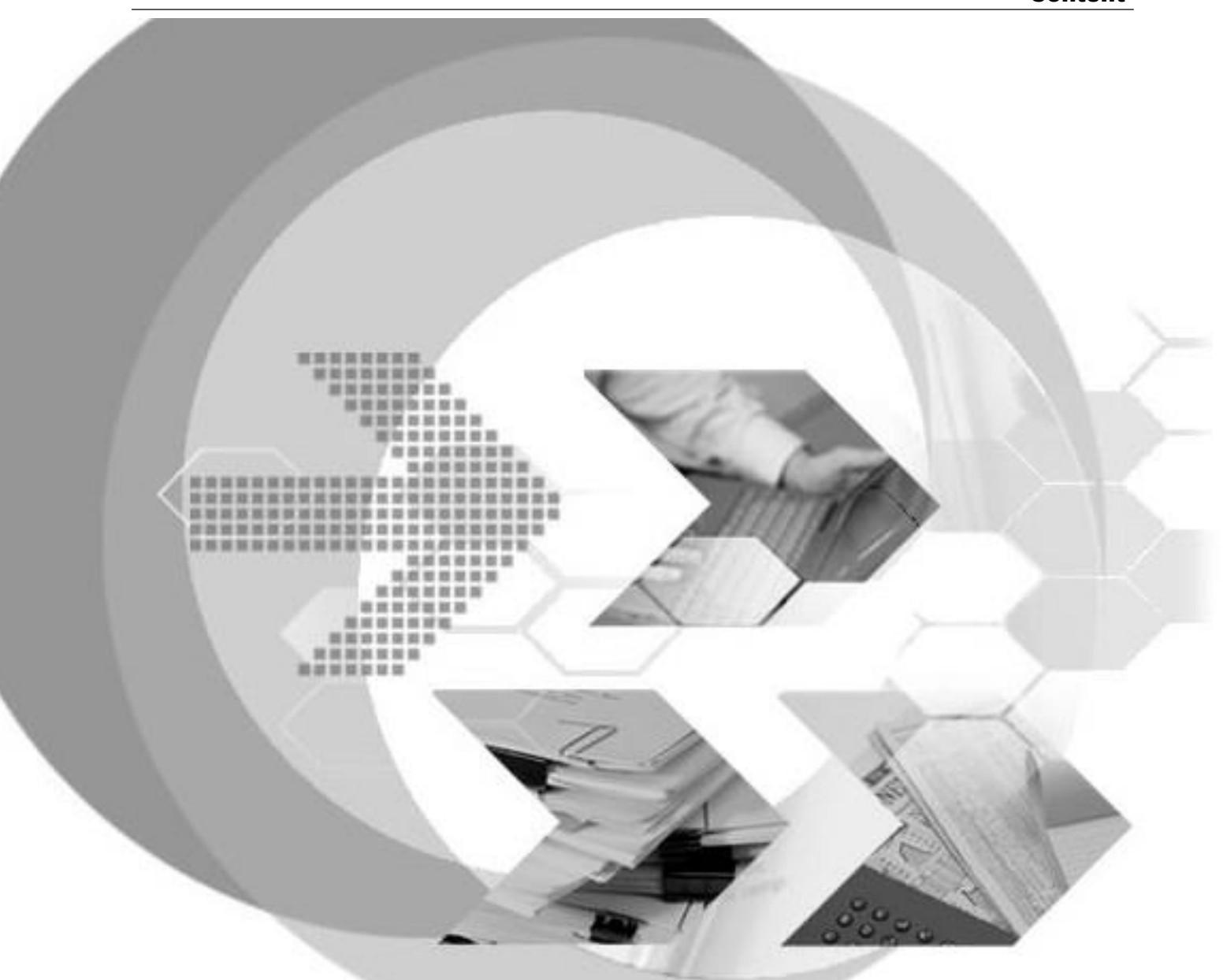

# DBMaker 5.4.1

Benchmark Test Report of Ordinary Data

Version: 03.00

**Author: DBMaker Test Team**

**SYSCOM Computer Engineering CO. Document No: 54/DBM541-B03222013-03-BMTR(OD)**

**Publication Date: Jan 20, 2017**

# Tabela de Conteúdo:

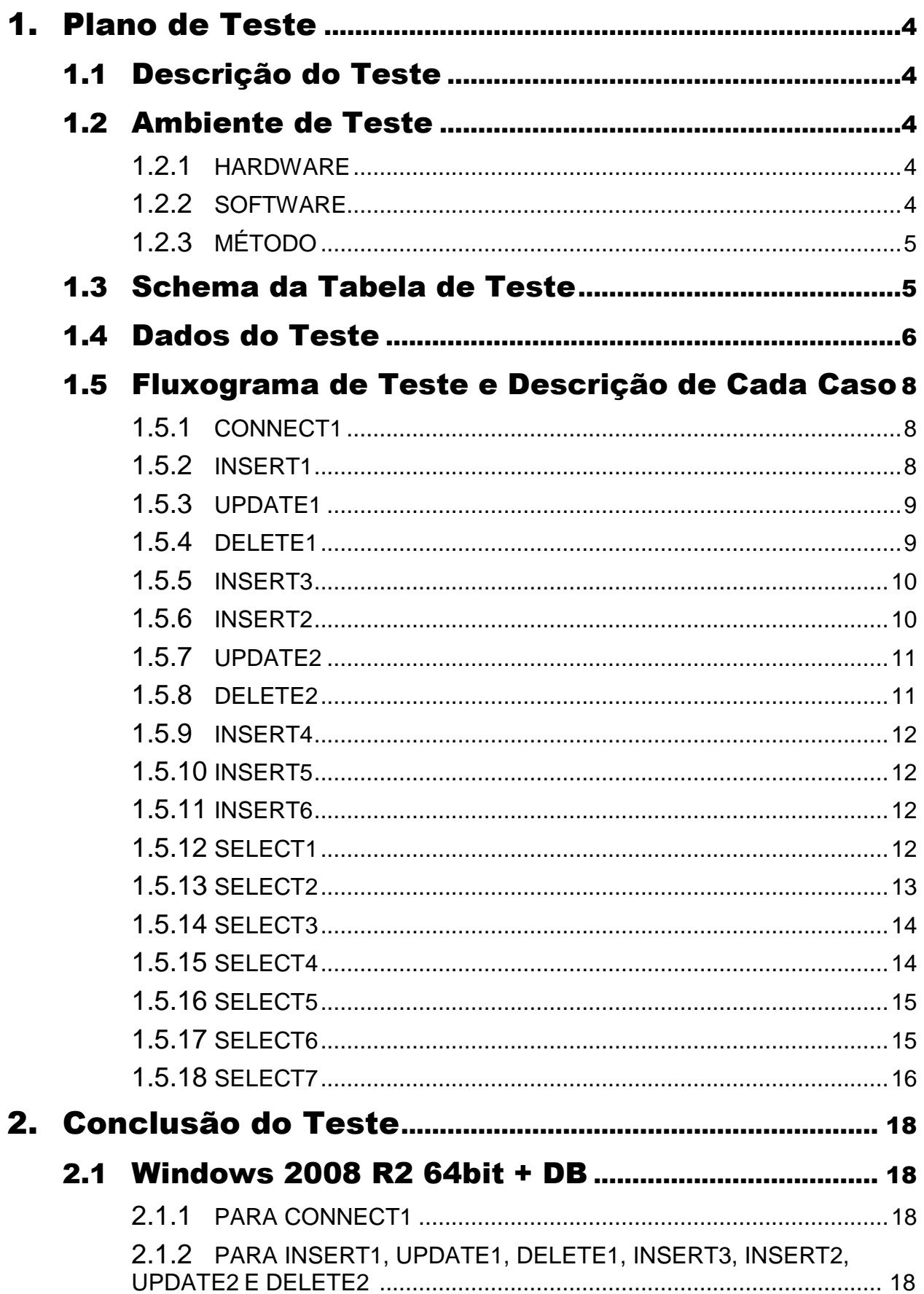

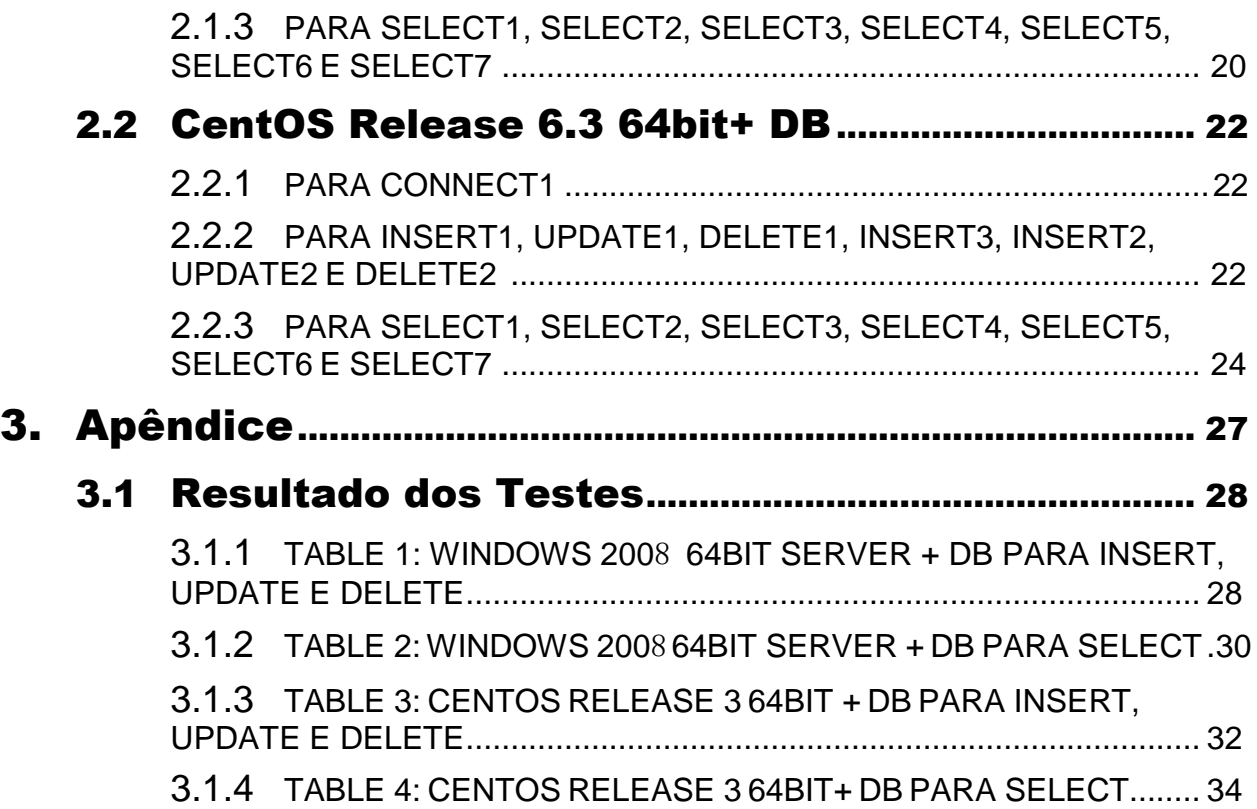

<span id="page-3-4"></span>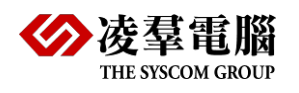

# <span id="page-3-0"></span>1. Plano de Testes

# <span id="page-3-1"></span>1.1 Descrição dos Testes

O objetivo do teste é comparar o custo de tempo na operação dos dados ordinais no DBMaker 5.4.1, SQL Server 2012, Oracle 11g, e PostgreSQL 9.2. O test case é do tipo ODBC. Existem 18 sub-programas codificados em linguagem C que são Connect1, Insert1, Update1, Delete1, Insert3, Insert2, Update2, Delete2, Insert4, Insert5, Insert6, Select1, Select2, Select3, Select4, Select5, Select6 e Select7. Estes programas são usados para testar o desempenho através da função ODBC para operação de dados ordinais; cada um pode contar o tempo de execução, respectivamente, em si.

# <span id="page-3-2"></span>1.2 Ambiente de Testes

### <span id="page-3-3"></span>**1.2.1HARDWARE**

Todos os hardwares são os mesmos como abaixo descrito na tabela.

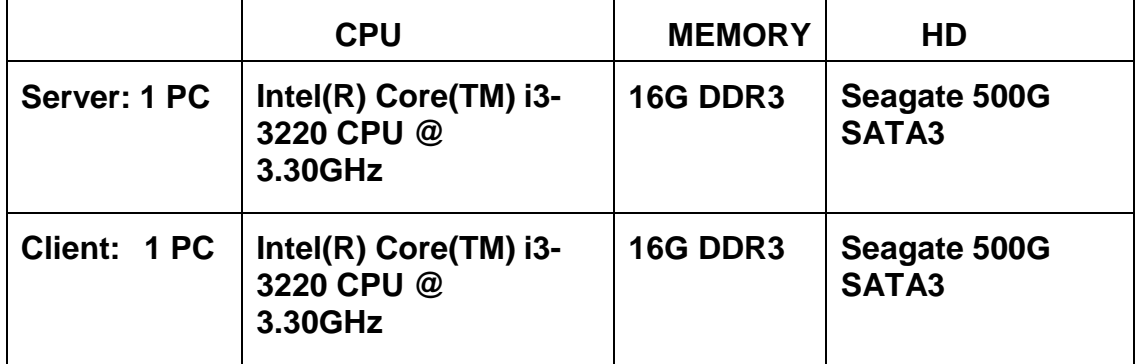

#### **1.2.2 SOFTWARE**

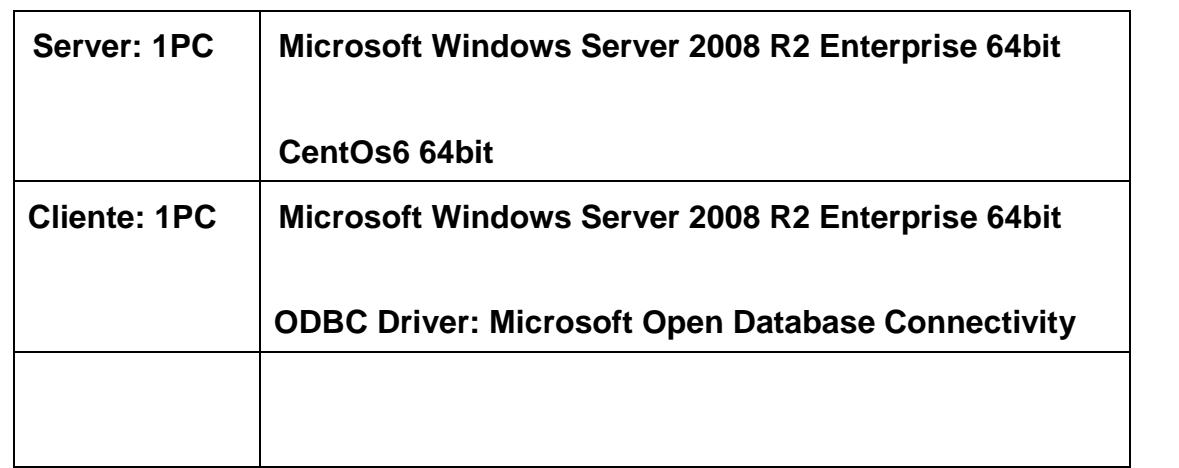

<span id="page-4-0"></span>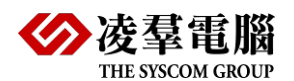

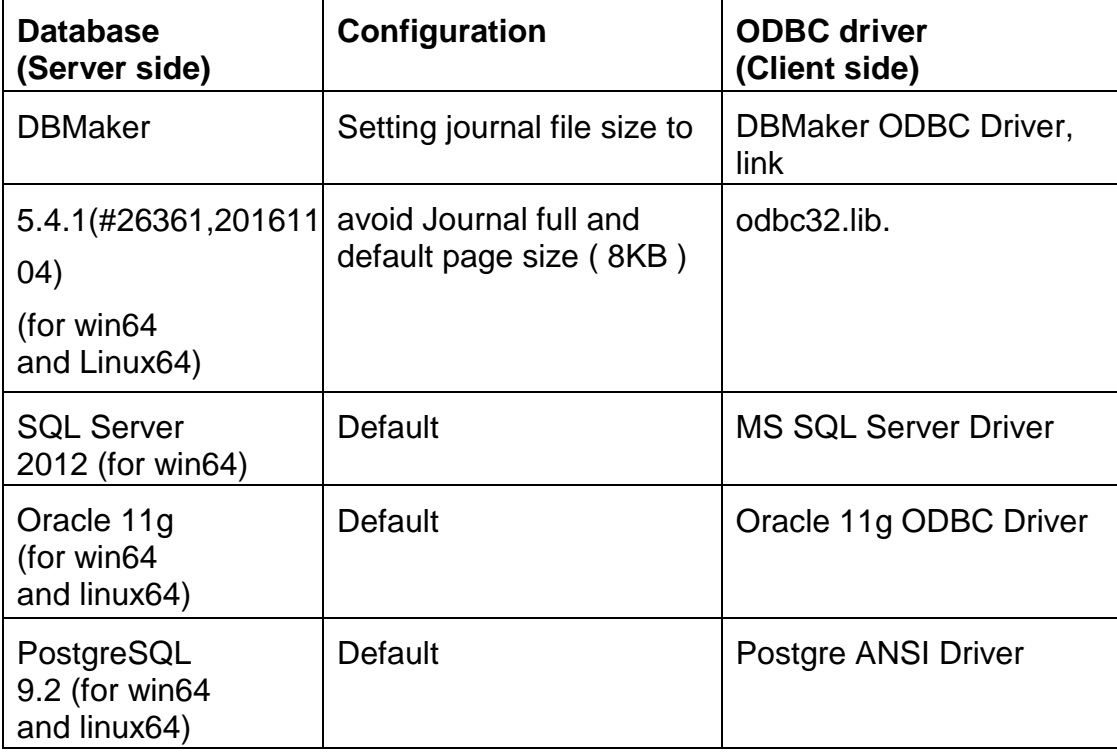

## **1.2.3 MÉTODO**

- Cada Test Case será executado pelo menos 3 vezes.
- ODBC: C + ODBC API, Cliente/Servidor em máquinas diferentes

## <span id="page-4-1"></span>1.3 Schemas das Tabelas no Teste

Os seguintes Schemas são usados nos testes do DBMaker. Para outros RDBMS, vamos mapear os tipos de dados relacionados com o banco de dados relacionado para cada Schema.

- CREATE TABLE **hundred** (keys integer primary key, ints integer not null, signed integer default null, floats float not null, doubles double not null, decim decimal (17,2) not null, dates timestamp not null, code char (10) not null, name char (20) not null, address varchar (24) not null);
- CREATE INDEX **hundred\_code** on hundred(code);
- CREATE INDEX **name\_addr** on hundred(name,address);
- CREATE TABLE **updates** (keys integer primary key, ints integer not null, signed integer default null, floats float not null, doubles double not null, decim

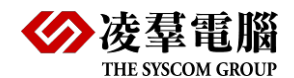

decimal (17,2) not null, dates timestamp not null, code char (10) not null, name char (20) not null, address varchar (24) not null);

- CREATE INDEX **updates\_code** on updates(code);
- CREATE TABLE **tenpct** (keys integer primary key, ints integer not null, signed integer default null, floats float not null, doubles double not null, decim decimal (17,2) not null, dates timestamp not null, code char (10) not null, name char (20) not null, address varchar (24) not null);
- CREATE INDEX **tenpct\_code** on tenpct(code);

## **NOTA 1:**

Em alguns RDBMS, o tipo de dado float são mapeados para tipo de dado real, o tipo de dado Double são mapeados para tipo de dado float, tipo de dado timestamp faz mapeamento para tipo de dado de data e hora.

### **NOTA 2**

Alguns RDBMS suportam index clusterizados, mas só usamos NONCLUSTERD INDEX em todos os RDBMS.

# <span id="page-5-0"></span>1.4 Dados do Teste

O tamanho da linha é cerca de 110 bytes. Todos as linhas são geradas pelo programa.

Para Insert1 , Update1 , Delete1 , Insert3 , Insert2 , Update2 e Delete2 , ele só usa a tabela de hundred. E a distribuição de dados é como se segue:

Create table hundred

(

```
keys integer primary key, /* all unique; [1..N] by sequence*/
```
ints integer not null, /\* all unique; [1..N] by random\*/

signed integer default null, /\* 100 unique; insert 100 different integer (100-199) circularly\*/ floats float not null, /\* 100 unique; insert 100 different float number circularly\*/ doubles double not null, /\* 100 unique; insert 100 different double number circularly\*/ decim decimal (17,2) not null, /\* almost unique; generate a decimal randomly \*/ dates timestamp not null, /\* almost unique; generate a date value randomly \*/ code char (10) not null, /\* 100 unique; insert 100 different string values circularly \*/ name char (20) not null, /\* 100 unique; insert 100 different string values circularly \*/ address varchar (24) not null /\* 100 unique; insert 100 different string values circularly \*/ )

Antes de executar Select1, Select2, Select3, Select4, Select5, Select6 e Select7, os subprogramas Insert4, Insert5 e Insert6 recriará as tabelas **hundred**, **update** e

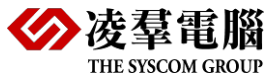

**tenpct** e insere 100000 linhas na tabela **hundred** (Insert4), insere 100000 linhas na tabela **update** (Insert5), insere 10000 linhas na tabela **tenpct** (Insert6). Insert4, Insert5 e Insert6 não listam no **Benchmark**, são somente para a preparação do Select1 ao Select7. A distribuição dos dados de teste é como se segue:

Create table hundred /\* insert 100000 tuples \*/

( keys integer primary key, /\* all unique; [1..100000] by random\*/ ints integer not null, /\* all unique; [1..100000] by random\*/ signed integer default null, /\* 100 unique; insert 100 different integer (100-199) circularly\*/ floats float not null, /\* 100 unique; insert 100 different float number circularly\*/ doubles double not null, /\* 100 unique; insert 100 different double number circularly\*/ decim decimal (17,2) not null, /\* almost unique; generate a decimal randomly \*/ dates timestamp not null, /\* almost unique; generate a date value randomly \*/ code char (10) not null, /\* 100 unique; insert 100 different string values circularly \*/ name char (20) not null, /\* 100 unique; insert 100 different string values circularly \*/ address varchar (24) not null /\* 100 unique; insert 100 different string values circularly \*/ )

> Os dados das tabelas **update** e **tenpct** são semelhantes aos dados da tabela **hundred**. Mas para **tenpct**, o domínio da coluna **chave** e **ints** são de 1 a 10000.

<span id="page-7-0"></span>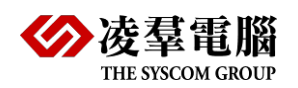

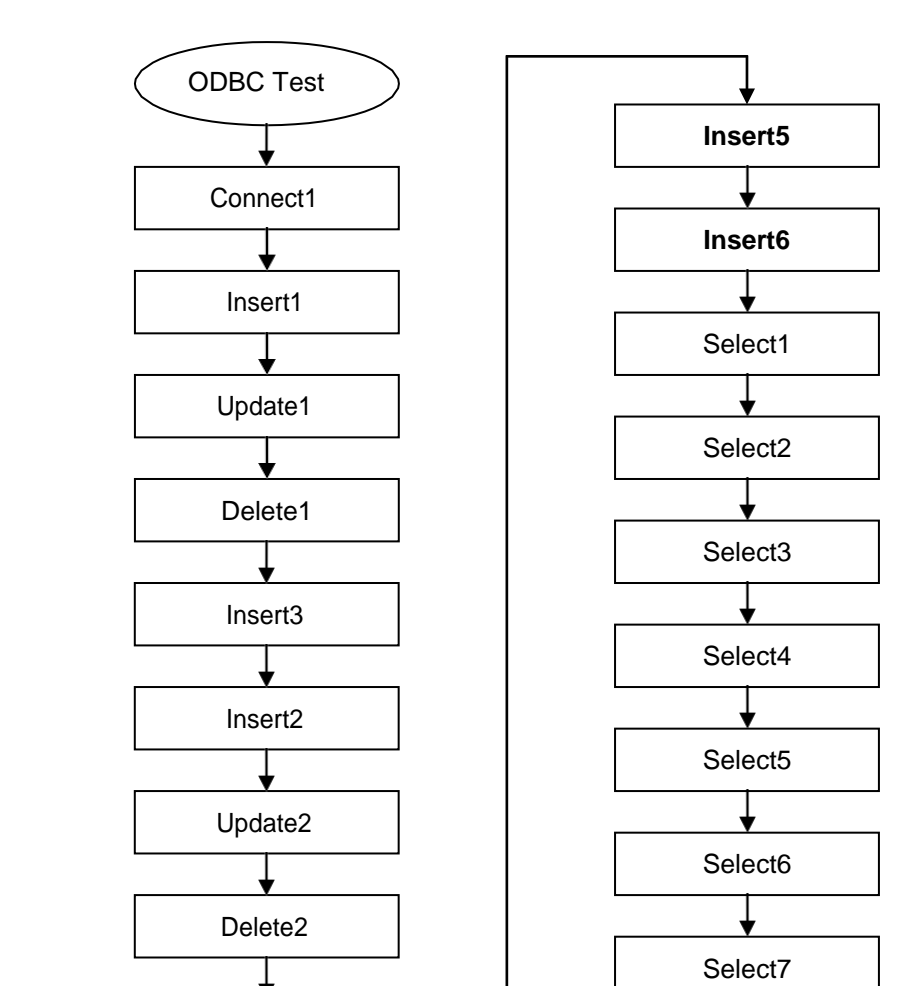

## 1.5 Fluxograma do Teste e Descrição de Cada Caso

*Nota: No capítulo seguinte, N significa 10000, 100000.*

End

## **1.5.1 CONNECT1**

**Conectar e desconectar do Banco de Dados N/10 vezes.**

**Insert4**

## **1.5.2 INSERT1**

**Inserir N linhas na tabela hundred em sequência de chave primária.**

> Drop e recreate da tabela e índice.

<span id="page-8-0"></span>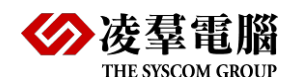

- Insert usando variável do host.
- Preparar e vincular parâmetros uma vez, executar N vezes.
- $\geq$  Commit a cada 100 linhas.
- $\triangleright$  O Comando SQL é:

## *INSERT INTO HUNDRED (KEYS,INTS,SIGNED,FLOATS,DOUBLES,DECIM,DATES,CODE,NAME,ADD RESS) VALUES (?,?,?,?,?,?,?,?,?,?)*

O valor do primeiro parâmetro aumentou ordenadamente a partir de 1 para N, e o valor dos outros parâmetro são aleatorios seguindo respectivamente o domínio.

## **1.5.3 UPDATE1**

#### **Atualize 1 linha para a tabela Hundred N vezes.**

- Atualize usando a variável de Host.
- > Baseado na chave primária uma linha por comando.
- **> Preparar e vincular parâmetros uma vez, execute N vezes.**
- $\geq$  Commit a cada 100 linhas.
- $\geqslant$  O commando SQL é:

*UPDATE HUNDRED SET INTS=?, SIGNED=?, FLOATS=?, DOUBLES=?, DECIM=?, DATES=?, CODE=?, NAME=?, ADDRESS=? WHERE KEYS=?*

O valor do parâmetro é aleatorio conforme seu resectivo dominio.

## **1.5.4 DELETE1**

#### **Deletar uma linha para a tabela Hundred N vezes**

Deletar usando uma variável de Host.

<span id="page-9-0"></span>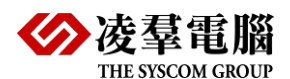

- > Baseado na chave primária, uma linha por comando.
- Preparar e vincular parâmetros uma vez, executar N vezes.
- $\geq$  Commit a cada 100 linhas.

## > O commando SQI é: *DELETE FROM HUNDRED WHERE KEYS=?*

O valor do parâmetro é aleatorio conforme seu resectivo dominio.

## **1.5.5 INSERT3**

#### **Inserir N linhas na tabela Hundred aleatoriamente por chave primária.**

- > Drop e recreate da tabela e índices.
- > Insert usando uma variável de Host
- $\triangleright$  Preparar e vincular parâmetros uma vez, executar N vezes.
- $\geq$  Commit a cada 100 linhas.

#### > O comando SQL é: *INSERT INTO HUNDRED (KEYS,INTS,SIGNED,FLOATS,DOUBLES,DECIM,DATES,CODE,NAME,A DDRESS) VALUES (?,?,?,?,?,?,?,?,?,?)*

O valor do parâmetro é aleatorio conforme seu resectivo dominio.

### **1.5.6 INSERT2**

#### **Inserir N linhas para a table hundred na sequência da chave primária.**

- > Drop e recreate da tabela e índices.
- > Insert com comando SQL completo.
- <span id="page-10-0"></span> $\triangleright$  Prepare N vezes, execute N vezes.
- $\triangleright$  Commit a cada 100 linhas.

#### $\geqslant$  O commando SQL é:

## *INSERT INTO HUNDRED (KEYS,INTS,SIGNED,FLOATS,DOUBLES,DECIM,DATES,CODE,NAME,ADD RESS) VALUES*

*(c1,c2,c3,c4,c5,c6,c7,c8,c9,c10)*

A variável c1 recebe o valor ordenado a partir do seu domínio. Outra variável pode obter o valor aleatoriamente a partir do seu domínio.

## **1.5.7 UPDATE2**

**Atualização em MASSA (N/100) linhas por colunas não indexadas N vezes.**

- > Baseado em colunas não indexadas, N/100 linhas por commando.
- Preparar e vincular parâmetros uma vez, executa 100 vezes.
- $\triangleright$  Commit a cada 1 update.
- > O comando SQL é:

*UPDATE HUNDRED SET INTS=?,SIGNED=?,FLOATS=?, DOUBLES=?, DECIM=?,DATES=?,CODE=?,ADDRESS=? WHERE NAME=?*

O valor do parâmetro é aleatorio conforme seu resectivo dominio..

### **1.5.8 DELETE2**

#### **Delete em MASSA (N/100) linhas por colunas não indexadas N vezes.**

- Baseado em colunas não indexadas, N/100 linha por comando.
- **> Preparar e vincular um parâmetro, executar 100 vezes.**

<span id="page-11-3"></span>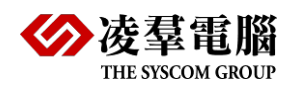

 $\triangleright$  Commit a cada um delete.

#### O comando SQL é:

## *DELETE FROM HUNDRED WHERE SIGNED=?*

O valor do parâmetro é aleatorio conforme seu respectivo domínio.

### <span id="page-11-0"></span>**1.5.9 INSERT4**

**Insert 100000 linhas na tabela hundred aleatoriamente.**

## <span id="page-11-1"></span>**1.5.10 INSERT5**

**Insert 100000 linha na tabela updates aleatoriamente.**

## <span id="page-11-2"></span>**1.5.11 INSERT6**

**Insert 10000 linhas na tabela tenpct aleatoriamente.**

### **1.5.12 SELECT1**

**Select em MASSA de linhas na tabela hundred sem chave com a espressão EQUAL por N/10 vezes.**

- $\triangleright$  Select com clausula sem chave usando o comando SQL complete.
- Espressão EQUAL sem usar chave.
- $\triangleright$  Select usando table scan (Varredura de tabela).
- $\triangleright$  Preparar N vezes, executar N vezes.
- Use SQLGetData() para obter dados

<span id="page-12-0"></span>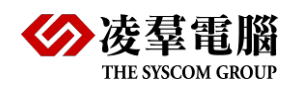

- $\triangleright$  Procure num\_linha/100 linhas por vez.
- $\triangleright$  Commit a cada100 select's.
- $\geqslant$  O comando SQL é:

### *SELECT KEYS, INTS, SIGNED, FLOATS, DOUBLES, DECIM, DATES, CODE, NAME, ADDRESS FROM HUNDRED WHERE SIGNED=\$\$*.

A variável \$\$ obtém o valor aleatoriamente do domínio na coluna assinada.

## **1.5.13 SELECT2**

#### **Select de linhas em MASSA para a tabela hundred na chave primária pela expressão RANGE por N/10 vezes.**

- $\triangleright$  Select com clausula na chave primária usando o comando SQL completo.
- Expressão RANGE na chave primária.
- Usando a chave primária e o índice para varredura.
- $\triangleright$  Preparar N vezes, executar N vezes.
- Use SQLGetData() para obter dados.
- $\triangleright$  Busca de linha em MASSA a todo tempo.
- $\geq$  Commit a cada 100 select.
- > O comando SQL é:

### *SELECT KEYS, INTS, SIGNED, FLOATS, DOUBLES, DECIM, DATES, CODE, NAME, ADDRESS FROM HUNDRED WHERE KEYS<=\$\$.*

A variável \$\$ recebe o valor aleatoriamente conforme o domínio para a coluna chave.

#### <span id="page-13-0"></span>**Select de linhas em MASSA da tabela hundred sem usar a chave primária na expressão RANGE por N/10 vezes.**

- $\triangleright$  Select sem usar a clausula na chave usando o comando SQL complete.
- > Não usar chave na expressão RANGE
- Usando o table scan (Varredura de tabela)
- $\triangleright$  Preparar N vezes, executar N vezes.
- Use SQLGetData() para obter dados.
- $\triangleright$  Busca de linhas em MASSA a todo tempo.
- $\triangleright$  Commit a cada 100 select.
- > O comando SQL é:

#### *SELECT KEYS, INTS, SIGNED, FLOATS, DOUBLES, DECIM, DATES, CODE, NAME, ADDRESS FROM HUNDRED WHERE INTS<=\$\$*.

A variável \$\$ recebe o valor aleatoriamente conforme o dominio para a coluna INTS.

### **1.5.15 SELECT4**

**Select de linhas em MASSA para as três tabelas juntas sem usar chave por N/100 vezes.**

- $\triangleright$  Join entre três tabelas sem usar chave, expressão EQUAL sem usar chave.
- $\triangleright$  Select sem chave na clausula usandoo comando SQL complete.
- $\triangleright$  Preparar N vezes, executar N vezes.
- > Use SQLGetData() para obter dados.

<span id="page-14-0"></span>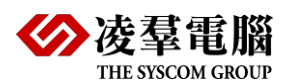

- > Buscar de linhas em MASSA a todo tempo.
- $\triangleright$  Commit a cada 100 selects.
- > O comando SQL é:

*SELECT UPDATES.SIGNED, UPDATES.FLOATS, HUNDRED.SIGNED, HUNDRED.FLOATS,TENPCT.SIGNED, TENPCT.FLOATS FROM UPDATES, HUNDRED, TENPCT WHERE UPDATES.NAME = HUNDRED.NAME AND UPDATES.NAME = TENPCT.NAME AND UPDATES.INTS = \$\$.*

O valor da variável \$\$ é aleatorio conforme o domínio da coluna INTS.

## **1.5.16 SELECT5**

#### **Select de linhas em MASSA para a tabela hundred com chave primária fazendo sub consulta por N/10 vezes.**

- Chave primária na expressão de sub-consulta.
- > Use comando SQL completo.
- $\triangleright$  Prepare N vezes, execute N vezes.
- > Use SQLGetData() para obter dados.
- $\triangleright$  Buscar linhas em MASSA a todo tempo.
- Commit para cada 100 selects.
- > O Comando SQL é:

*SELECT KEYS, INTS, SIGNED FROM HUNDRED WHERE KEYS IN (SELECT INTS FROM TENPCT)*

### **1.5.17 SELECT6**

**Select de linhas em MASSA na tabela hundred com índice para a expressão LIKE por N vezes**

<span id="page-15-0"></span>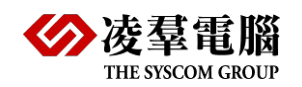

- Expressão LIKE no índice.
- Select com chave de índice na clausula utilizando o comando SQL completo.
- $\triangleright$  Prepare N vezes, execute N vezes.
- Use SQLGetData() para obter dados.
- $\triangleright$  Commit para cada 100 selects.
- $\triangleright$  O comando SQL é:

## *SELECT CKEYS, INTS, SIGNED, FLOATS, DOUBLES, DECIM, DATES, CODE, NAME, ADDRESS FROM HUNDRED WHERE CODE LIKE '\$\$%'.*

A variável \$\$ vem dos 4 primeiros caracteres da coluna CODE conforme domnio.

## **1.5.18 SELECT7**

**Select de linhas em MASSA para a tabela hundred com índices compostos para expressão AND e OR por N/10 vezes.**

- $\triangleright$  Select com índice composto na clausula usando o comando SQL complete.
- Expressão AND e OR no índice composto.
- $\triangleright$  Prepare N vezes, execute N vezes.
- Use SQLGetData() para obter dados.
- $\geq$  Commit a cada 100 selects.
- $\geqslant$  O comando SQL é:

*SELECT KEYS, INTS, SIGNED, FLOATS, DOUBLES, DECIM, DATES, CODE, NAME, ADDRESS FROM HUNDRED WHERE (NAME=\$\$1 AND ADDRESS=\$\$2) OR (NAME=\$\$3 AND ADDRESS=\$\$4) OR (NAME=\$\$5 AND ADDRESS=\$\$6).*

Cada uma das variáveis \$\$1, \$\$3 e \$\$5 vem com valores distintos conforme

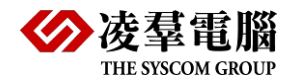

domínio da coluna NOME.

E as variáveis \$\$2, \$\$4 e \$\$6 vem com valores distintos conforme domínio da coluna ADDRESS.

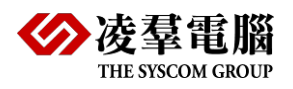

# <span id="page-17-0"></span>2. Conclusão dos Testes

A seguir temos o resultado da comparação baseado em N = 100000.

# <span id="page-17-1"></span>2.1 Windows 2008 R2 64bit + DB

## <span id="page-17-2"></span>**2.1.1 PARA CONNECT1**

DBMaker 5.4.1 é mais rápido que os outros RDBMS. O Rank de desempenho é:

**DBMaker 5.4.1** > SQL Server 2012 >> PostgreSQL 9.2 >> Oracle 11g.

O gráfico 1 mostra o custo de tempo.

## <span id="page-17-3"></span>**2.1.2 PARA INSERT1, UPDATE1, DELETE1, INSERT3, INSERT2, UPDATE2 E DELETE2**

Para Insert1, Update1, Delete1, Insert3, Insert2 and Update2, DBMaker 5.4.1 é muito mais rápido do que outros RDBMS.

Para Delete2, DBMaker 5.4.1 é mais lento que PostgreSQL 9.2, mas é mais rápido do que os outros RDBMS.

O Rank de desempenho é o seguinte:

Para Insert1: **DBMaker 5.4.1** > SQL Server 2012 > Oracle 11g > PostgreSQL 9.2.

Para Update1: **DBMaker 5.4.1** > SQL Server 2012 > Oracle 11g > PostgreSQL 9.2.

Para Delete1: **DBMaker 5.4.1** > SQL Server 2012 > Oracle 11g > PostgreSQL 9.2.

Para Insert3: **DBMaker 5.4.1** > SQL Server 2012 > Oracle 11g > PostgreSQL 9.2.

Para Insert2: **DBMaker 5.4.1** > SQL Server 2012 > PostgreSQL 9.2 >> Oracle 11g.

Para Update2: **DBMaker 5.4.1** > PostgreSQL 9.2 > SQL Server 2012 > Oracle 11g.

Para Delete2: PostgreSQL 9.2 > **DBMaker 5.4.1** > SQL Server 2012 > Oracle 11g.

Do gráfico 1 ~ gráfico 8 mostram o custo de tempo do Connect1, Insert1, Update1, Delete1, Insert3, Insert2, Update2 e Delete2 respectivamente. A unidade da barra vertical é "segundos", quanto menor a barra significa melhor desempenho do RDBMS.

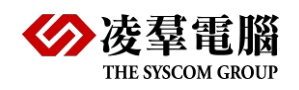

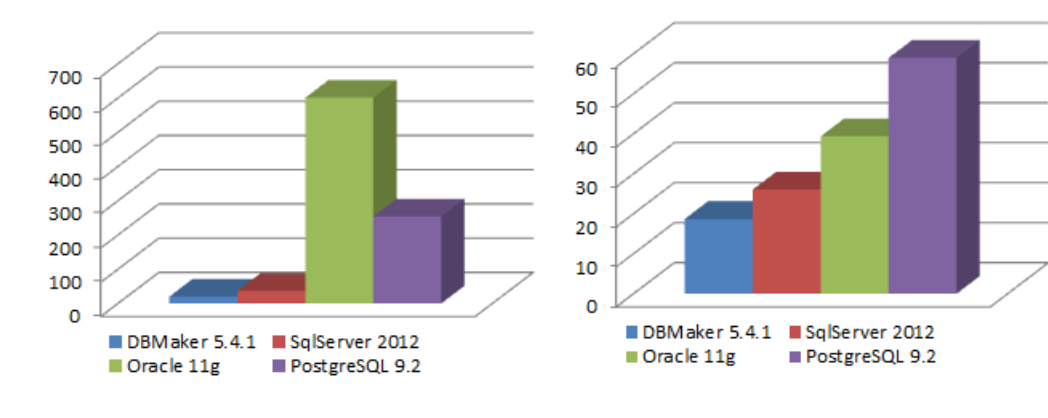

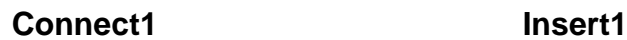

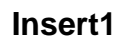

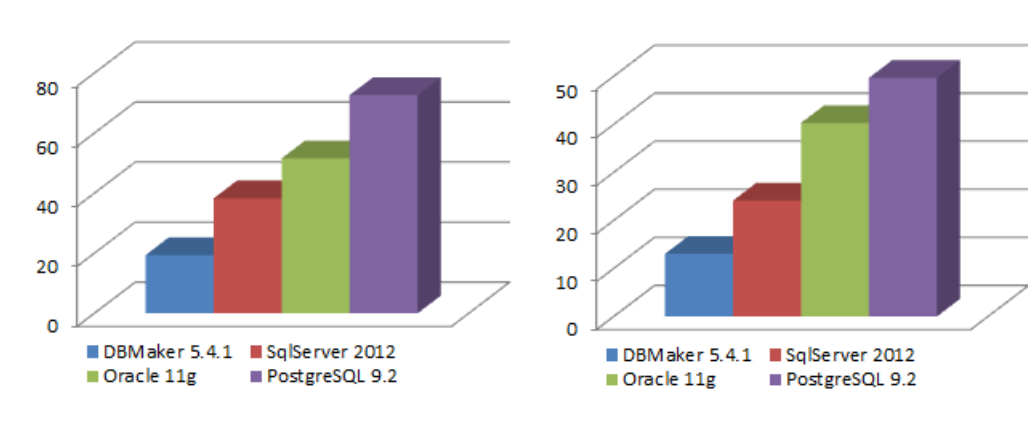

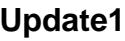

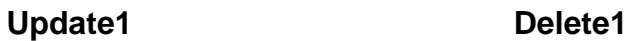

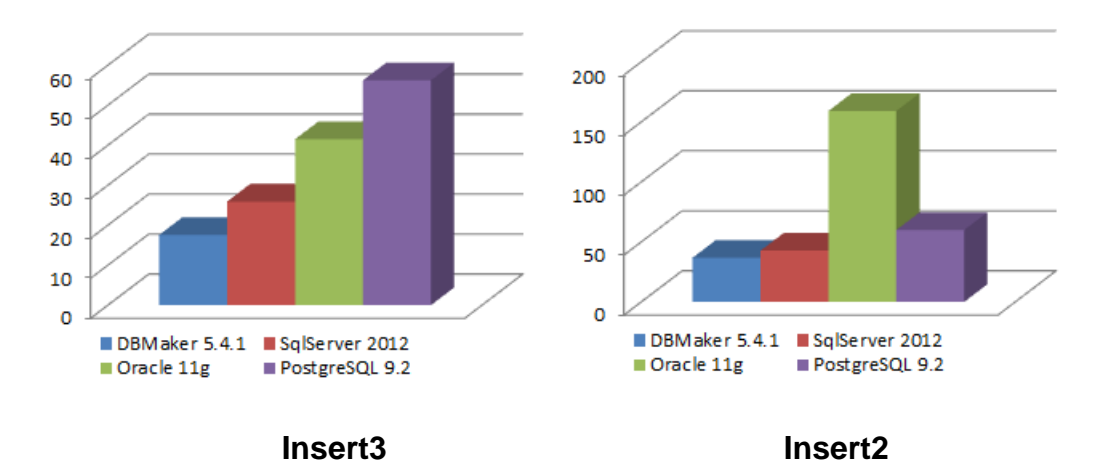

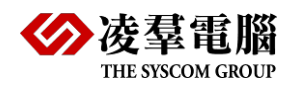

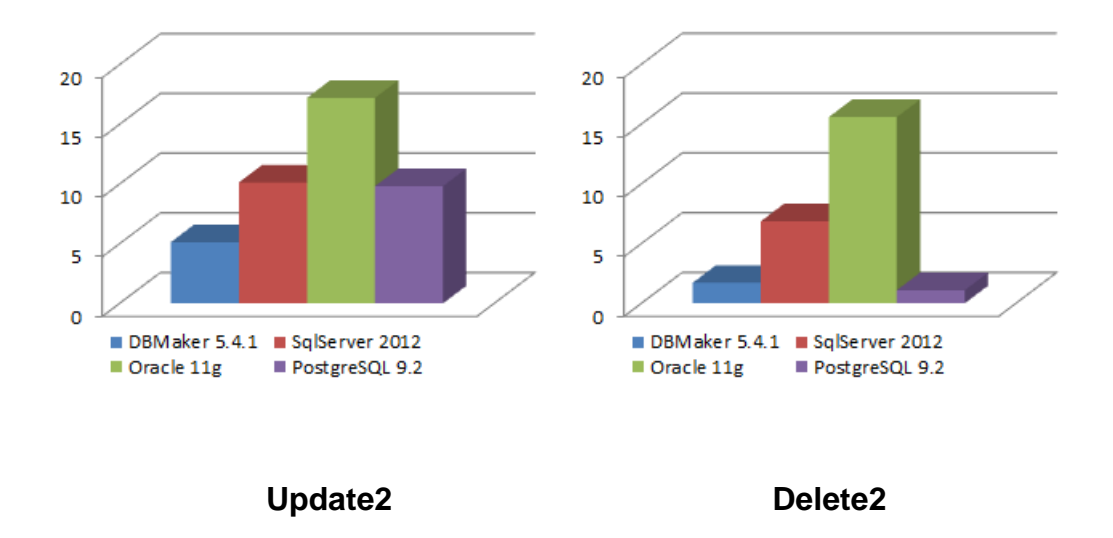

## <span id="page-19-0"></span>**2.1.3 PARA SELECT1, SELECT2, SELECT3, SELECT4, SELECT5, SELECT6 E SELECT7**

Para Select2, Select6 e Select7, DBMaker 5.4.1 é mais rápido que outros RDBMS.

Para Select1, Select3, Select4, e Select5, DBMaker 5.4.1 é mais lento do que o SQL Server 2012, mas é mais rápido do que o Oracle 11g e PostgreSQL 9.2. O Rank de desempenho é:

Para Select1: SQL Server 2012 > **DBMaker 5.4.1** > Oracle 11g > PostgreSQL 9.2.

Para Select2: **DBMaker 5.4.1** > SQL Server 2012 > PostgreSQL 9.2 > Oracle 11g.

Para Select3: SQL Server 2012 > **DBMaker 5.4.1** > Oracle 11g > PostgreSQL 9.2.

Para Select4: SQL Server 2012 > **DBMaker 5.4.1** > Oracle 11g > PostgreSQL 9.2.

Para Select5: SQL Server 2012 > **DBMaker 5.4.1** > PostgreSQL 9.2 > Oracle 11g.

Para Select6: **DBMaker 5.4.1** > SQL Server 2012 > Oracle 11g > PostgreSQL 9.2.

Para Select7: **DBMaker 5.4.1** > SQL Server 2012 > Oracle 11g > PostgreSQL 9.2.

Do gráfico 9 ao gráfico 15 mostra o custo de tempo do Select1 ao Select7 respectivamente. A unidade da barra vertical é "segundos", as menores barras significam melhor desempenho de RDBMS.

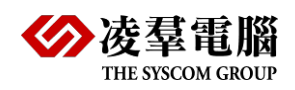

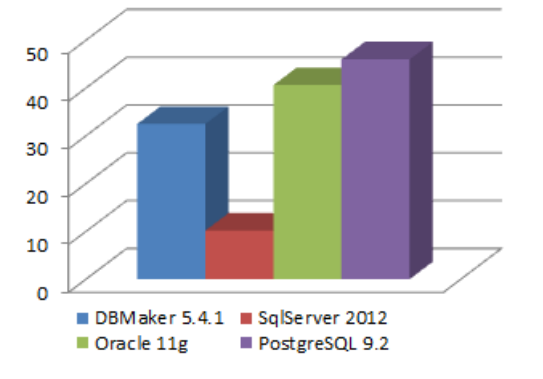

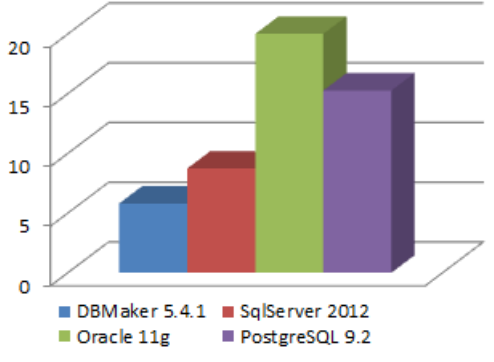

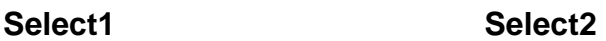

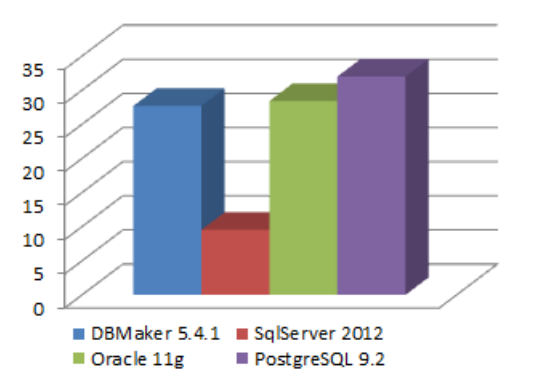

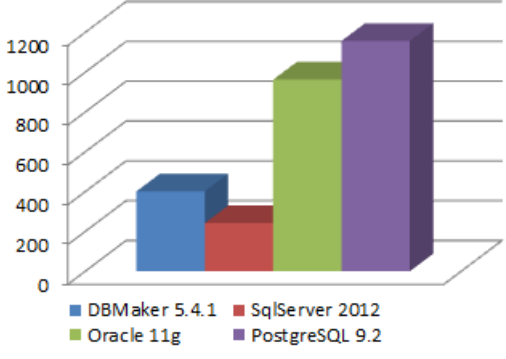

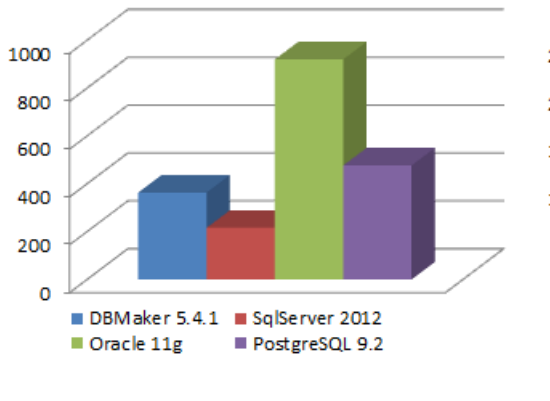

**Select5 Select6**

**Select3 Select4**

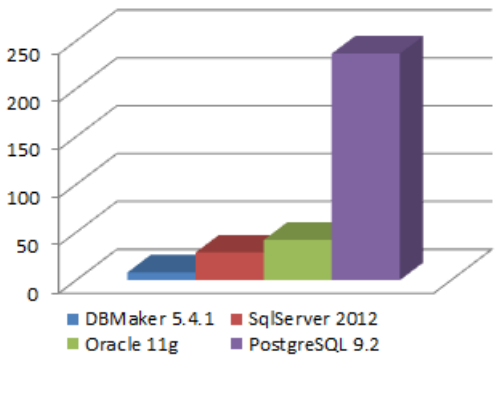

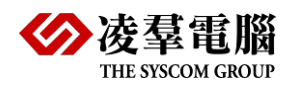

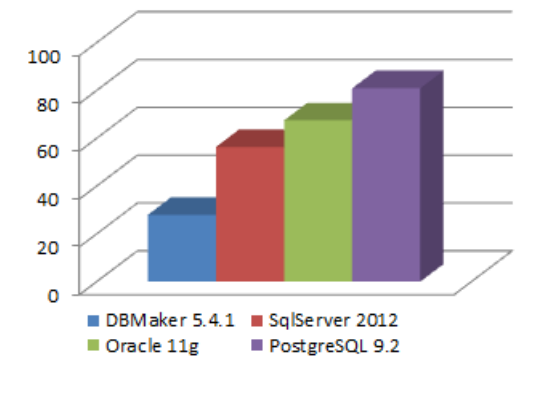

**Select7**

# <span id="page-21-0"></span>2.2 CentOS Release 6.3 64bit+ DB

## <span id="page-21-1"></span>**2.2.1 PARA CONNECT1**

DBMaker 5.4.1 é muito mais rápido que os outros RDBMS.

O Rank de desempenho é:

**DBMaker 5.4.1** > PostgreSQL 9.2 >> Oracle 11g.

O Gráfico 16 mostra o custo do tempo de Connect1.

## <span id="page-21-2"></span>**2.2.2 PARA INSERT1, UPDATE1, DELETE1, INSERT3, INSERT2, UPDATE2 E DELETE2**

DBMaker 5.4.1 é muito mais rápido do que outros RDBMS, mas para os testes Insert2,Update2 e **Delete2**, PostgreSQL 9.2 é melhor do que DBMaker 5.4.1. O Rank de desempenho é: Para Insert1: **DBMaker 5.4.1** > PostgreSQL 9.2 > Oracle 11g. Para Update1: **DBMaker 5.4.1** > Oracle 11g > PostgreSQL 9.2. Para Delete1: **DBMaker 5.4.1** > PostgreSQL 9.2 > Oracle 11g. Para Insert3: **DBMaker 5.4.1** > Oracle 11g > PostgreSQL 9.2. Para Insert2: **DBMaker 5.4.1** > PostgreSQL 9.2> Oracle 11g. Para Update2: PostgreSQL 9.2 > **DBMaker 5.4.1** > Oracle 11g. Para Delete2: PostgreSQL 9.2 > **DBMaker 5.4.1** > Oracle 11g.

Do gráfico 16 ao gráfico 23 mostra o custo do tempo para o Insert1, Update1, Delete1, Insert3, Insert2, Update2 e Delete2 respectivamente. A unidade da barra vertical é "segundos", a barra menor significa melhor desempenho do RDBMS.

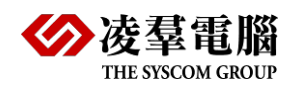

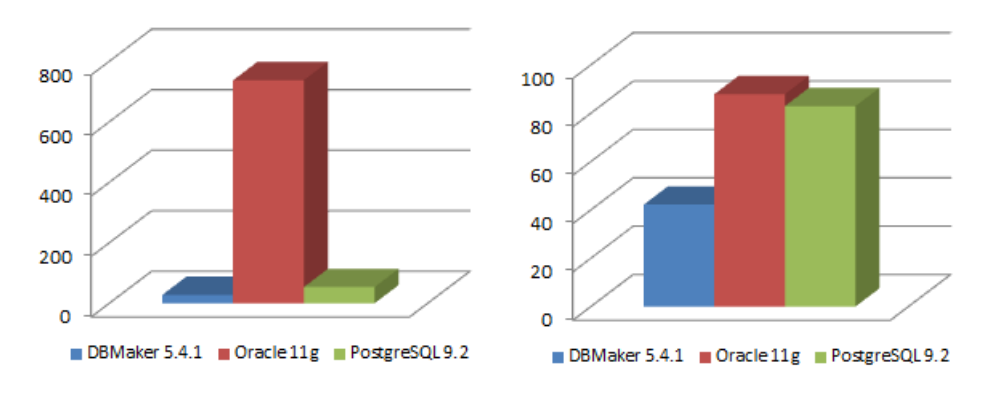

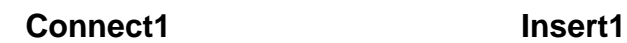

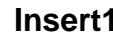

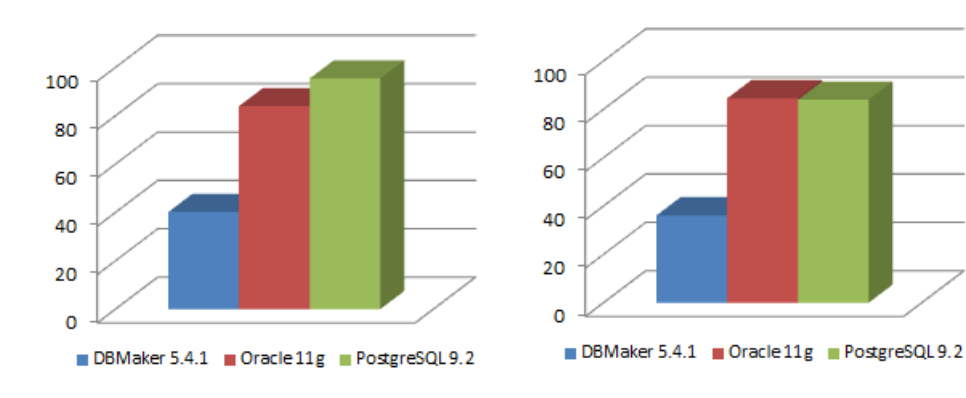

**Update1 Delete1**

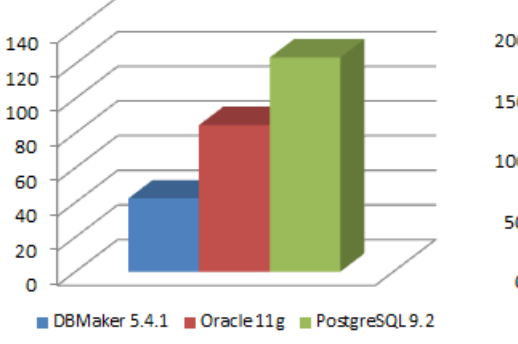

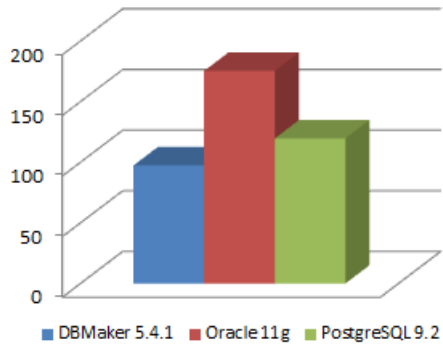

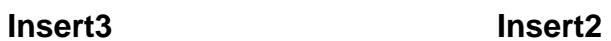

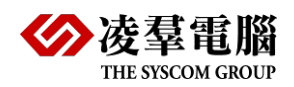

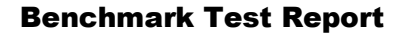

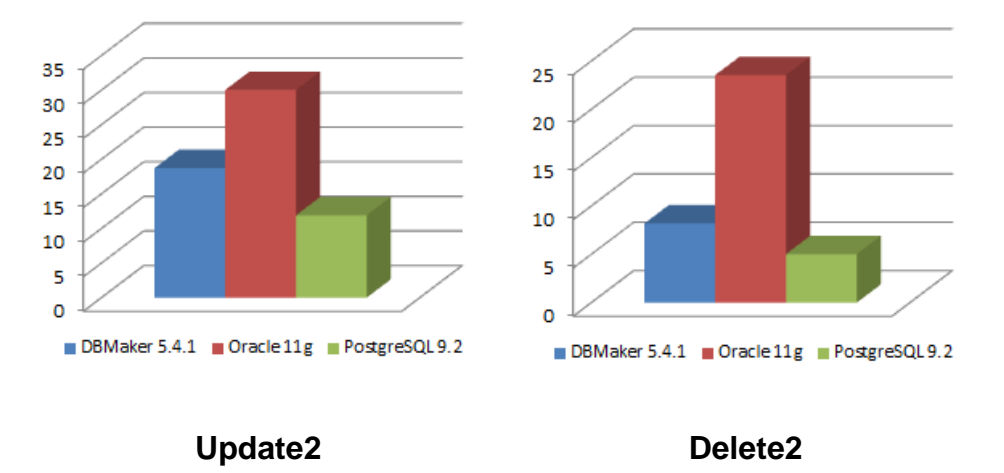

## <span id="page-23-0"></span>**2.2.3 PARA SELECT1, SELECT2, SELECT3, SELECT4, SELECT5, SELECT6 E SELECT7**

DBMaker 5.4.1 é mais rápido do que outros RDBMS, mas para os testes **Select1** e **Select3**, PostgreSQL 9.2 e Oracle 11g são um pouco melhores do que DBMaker 5.4.1.

O Rank de performance é:

Para Select1: **DBMaker 5.4.1**> PostgreSQL 9.2 > Oracle 11g. ParaSelect2: **DBMaker 5.4.1** > PostgreSQL 9.2 > Oracle 11g. Para Select3: **DBMaker 5.4.1**> PostgreSQL 9.2 > Oracle 11g. Para Select4: **DBMaker 5.4.1** > PostgreSQL 9.2 > Oracle 11g. Para Select5: **DBMaker 5.4.1** > PostgreSQL 9.2 > Oracle 11g. Para Select6: **DBMaker 5.4.1** > Oracle 11g > PostgreSQL 9.2. Para Select7: **DBMaker 5.4.1** > PostgreSQL 9.2 > Oracle 11g.

Do gráfico 24 ao gráfico 30 mostra o custo do tempo de Select1 ao Select7 respectivamente. A unidade de barra vertical é " segunda ", a barra menor significa melhor desempenho de RDBMS.

Do gráfico 24 ao gráfico 30 mostra o custo do tempo do Select1 ao Select7 respectivamente. A unidade de barra vertical é "segundos", a barra menor significa melhor desempenho de RDBMS.

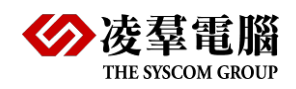

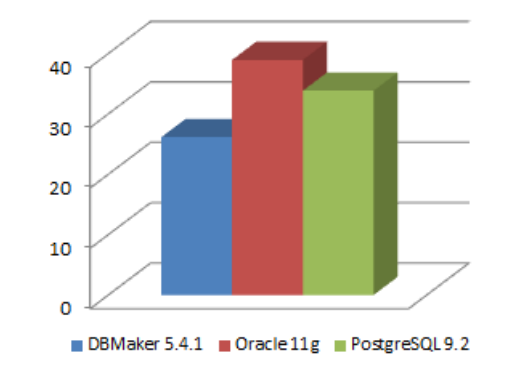

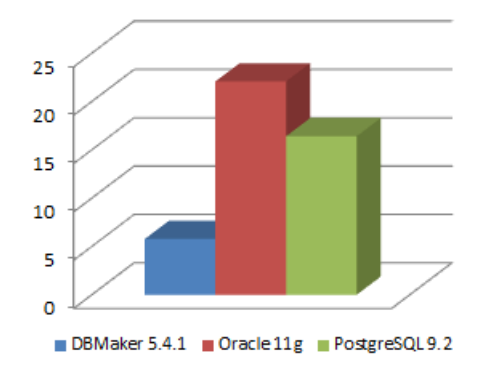

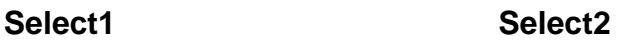

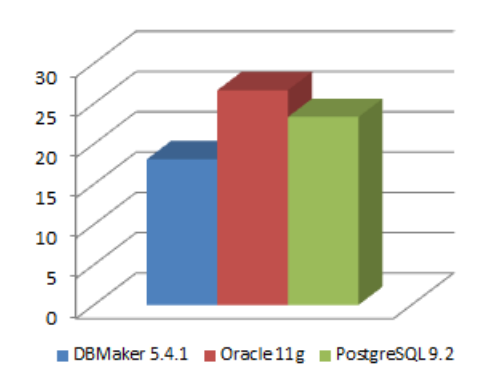

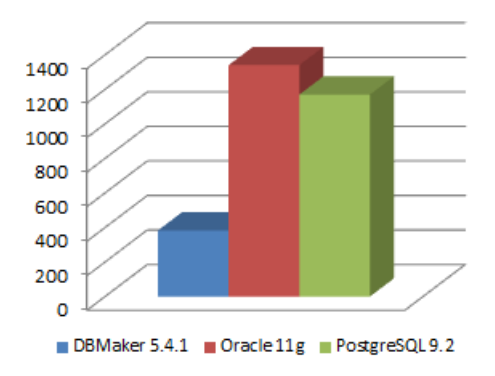

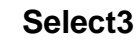

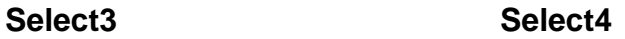

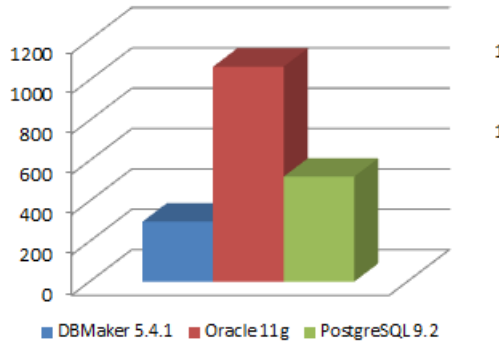

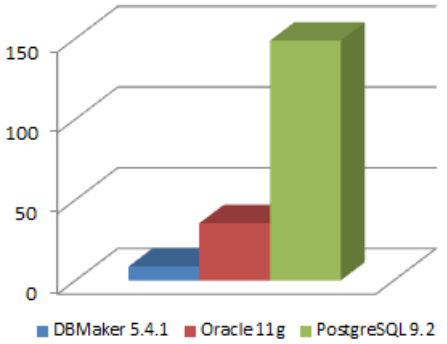

**Select5 Select6**

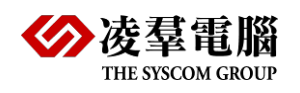

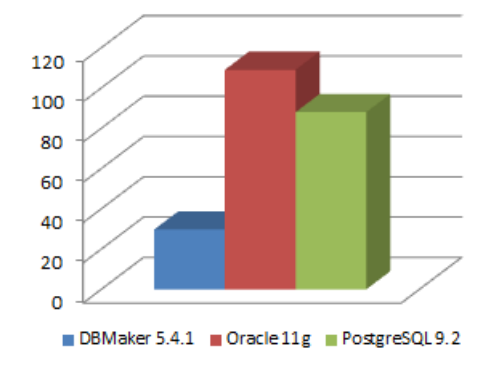

**Select7**

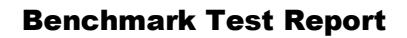

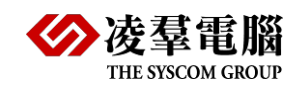

# <span id="page-26-0"></span>3. Apêndice

Existe um ponto necessário a ser explicado:

Cada caso de teste será executado apenas uma vez enquanto o teste for N=500 mil, porque isso pode custar muito tempo. Pegue o exemplo do Oracle 11g, o teste Select4 foi necessário executar somente uma vez, pois custou cerca de 14 horas. Se for 18 casos de teste e testarmos três vezes, isso vai custar muito mais tempo. Assim, a tabela de resultados para testes sobre N=500 mil são listados em uma tabela separadamente fazendo referencia aos bancos de dados.

<span id="page-27-0"></span>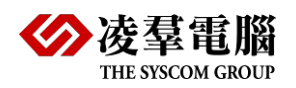

# 3.1 Resultados de Testes

#### <span id="page-27-1"></span>**3.1.1 TABELA 1: WINDOWS 2008 64BIT SERVER + DB PARA INSERT, UPDATE, DELETE**

#### **3.1.1.1 Para resultados de 50,000 / 100,000 registros e testados 3 vezes:**

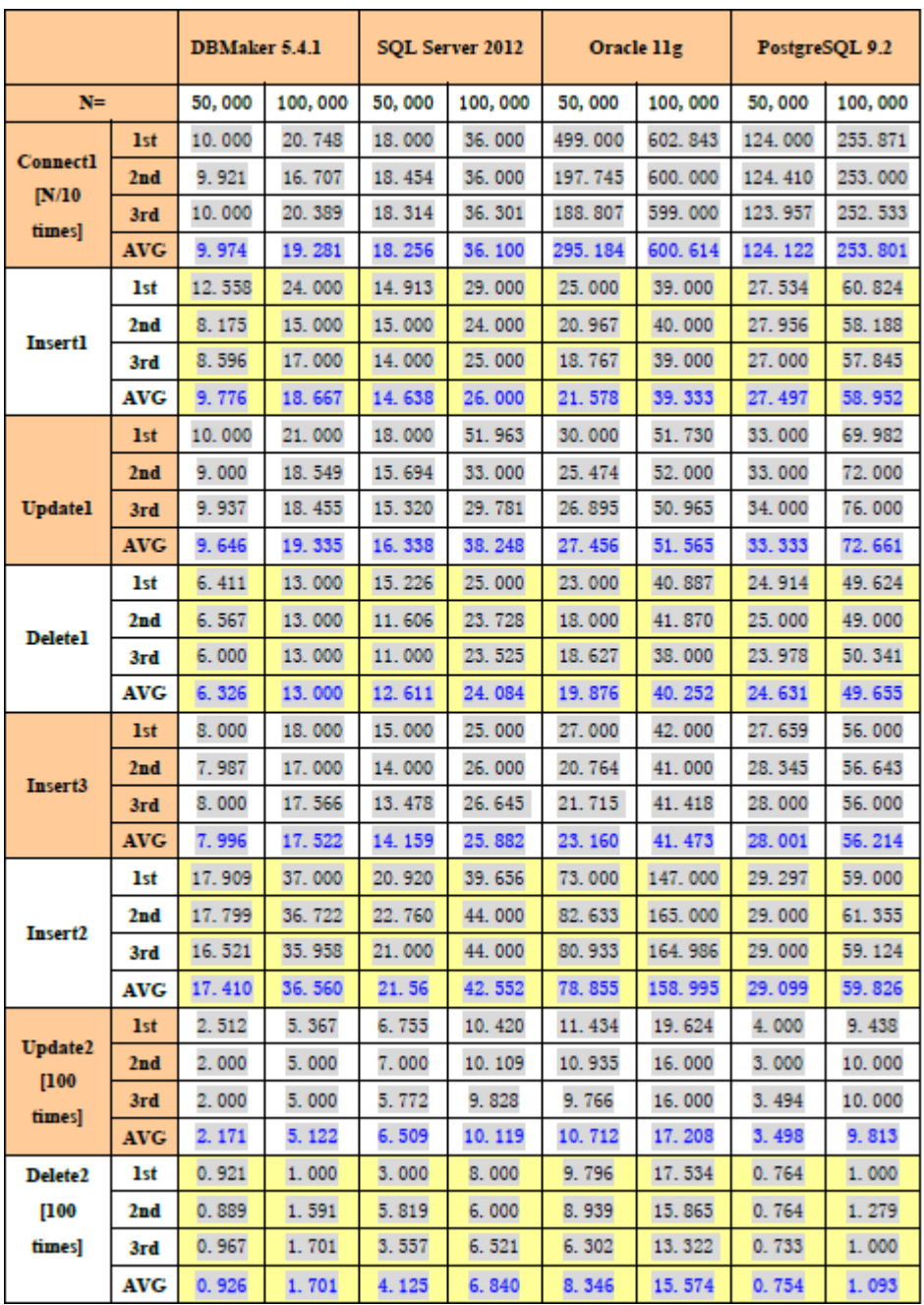

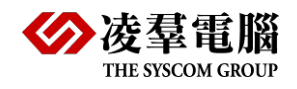

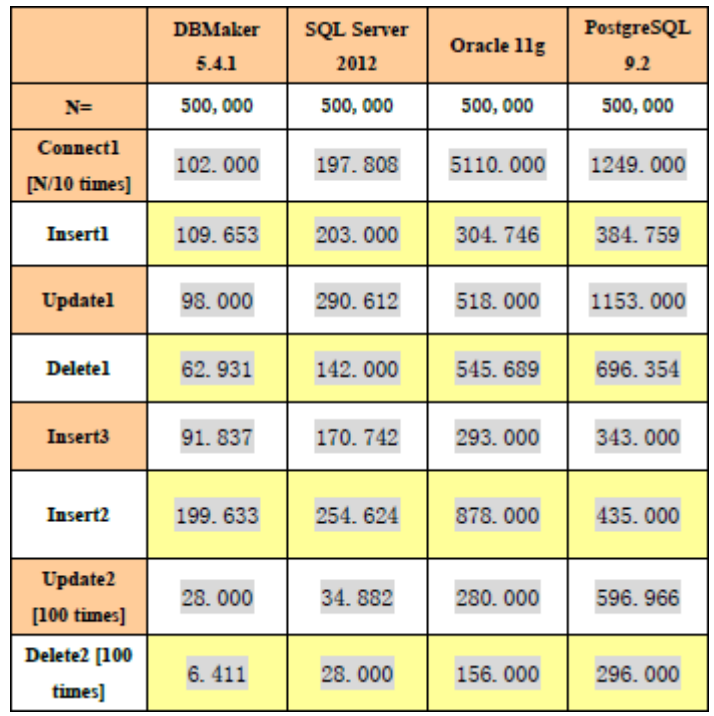

# **3.1.1.2 Para resultados de 500,000 registros e teste único:**

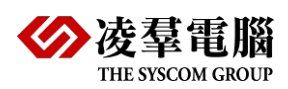

## <span id="page-29-0"></span>**3.1.2 TABELA 2: WINDOWS 2008 64BIT SERVER + DB PARASELECT**

## **3.1.2.1 Para resutados de 50,000 / 100,000 registros e testados 3 vezes:**

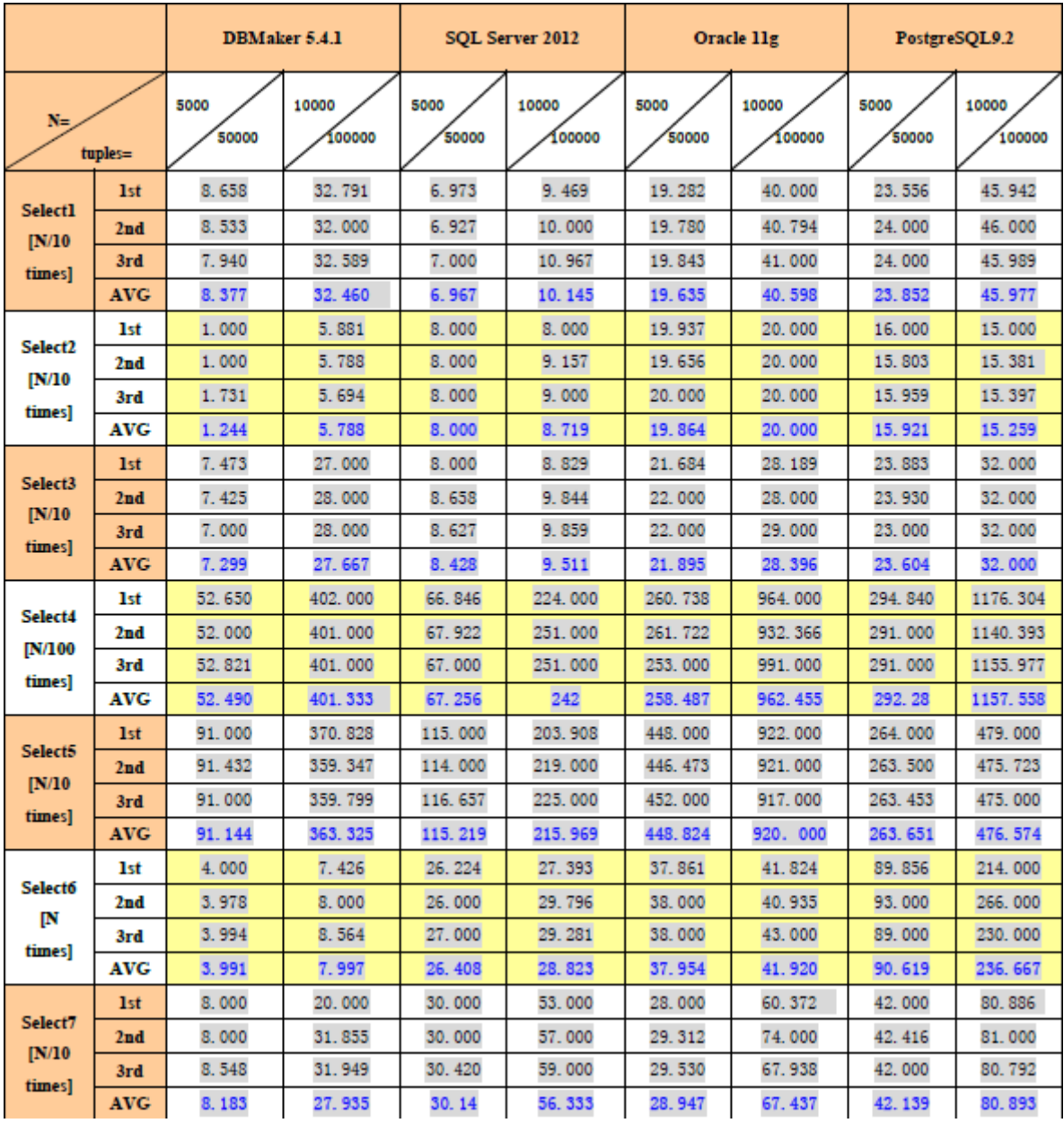

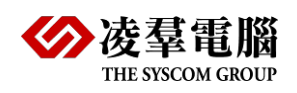

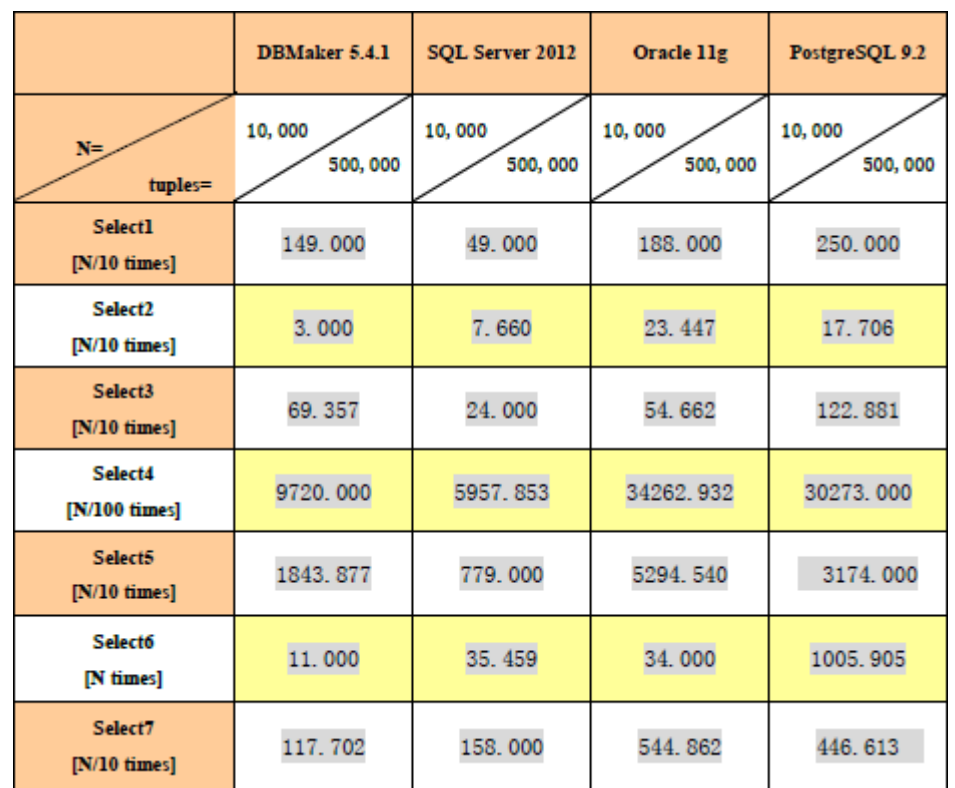

# **3.1.2.2 Para resultados de 500,000 registros e teste único:**

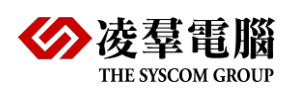

# <span id="page-31-0"></span>**3.1.3 TABELA 3: CENTOS RELEASE 3 64BIT + DB PARA INSERT, UPDATE E DELETE**

### **3.1.3.1 Para resultados de 50,000 / 100,000 registros e testados 3 vezes:**

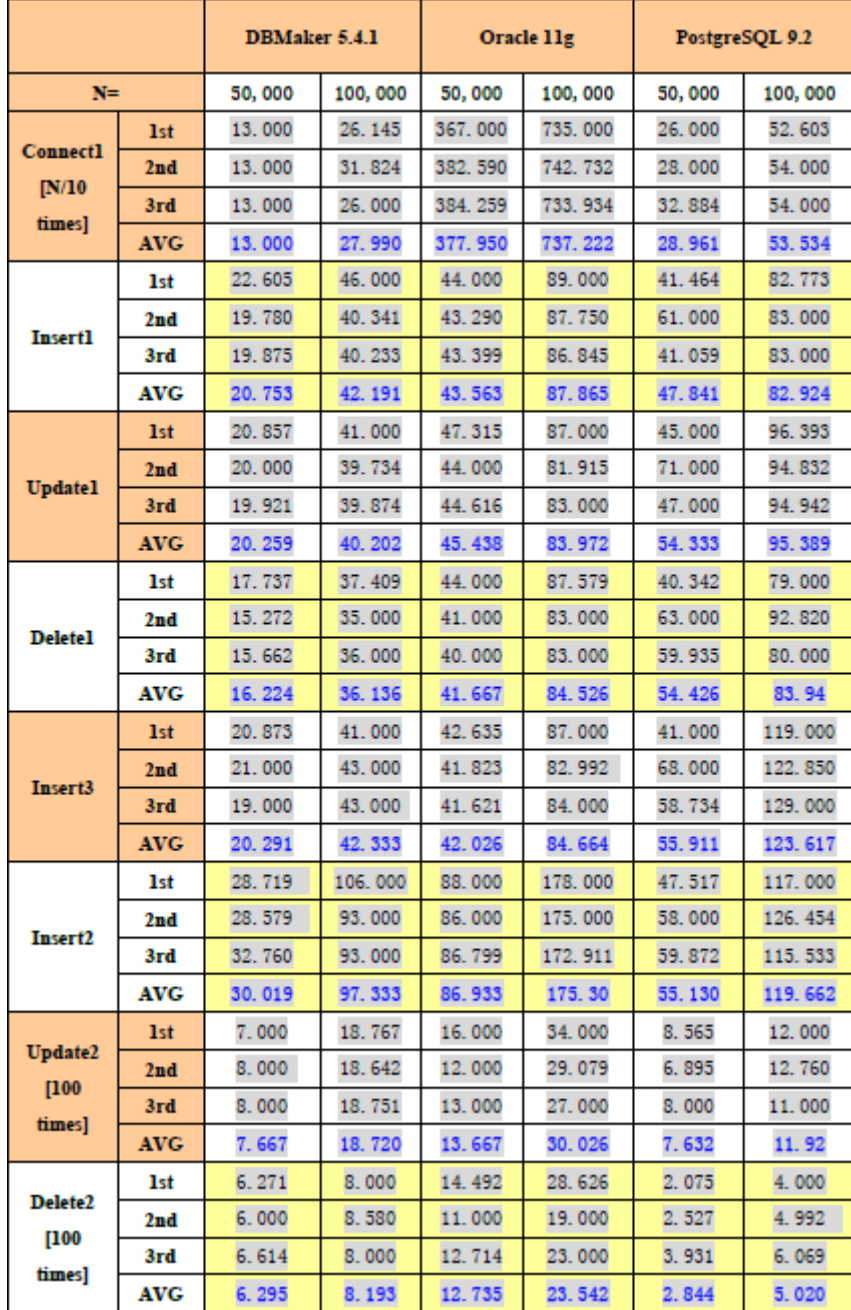

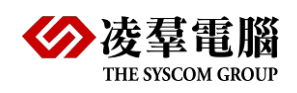

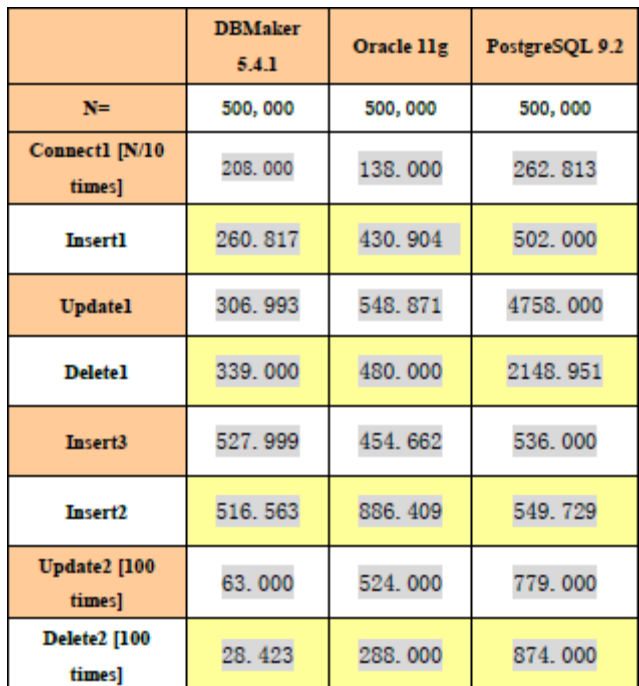

# **3.1.3.2 Para resultados de 500,000 registros e teste único:**

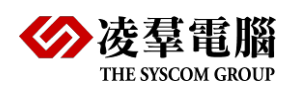

## <span id="page-33-0"></span>**3.1.4 TABELA 4: CENTOS RELEASE 3 64BIT+ DB PARA SELECT**

## **3.1.4.1 Para resultados de 50,000 / 100,000 registros e testados 3 vezes:**

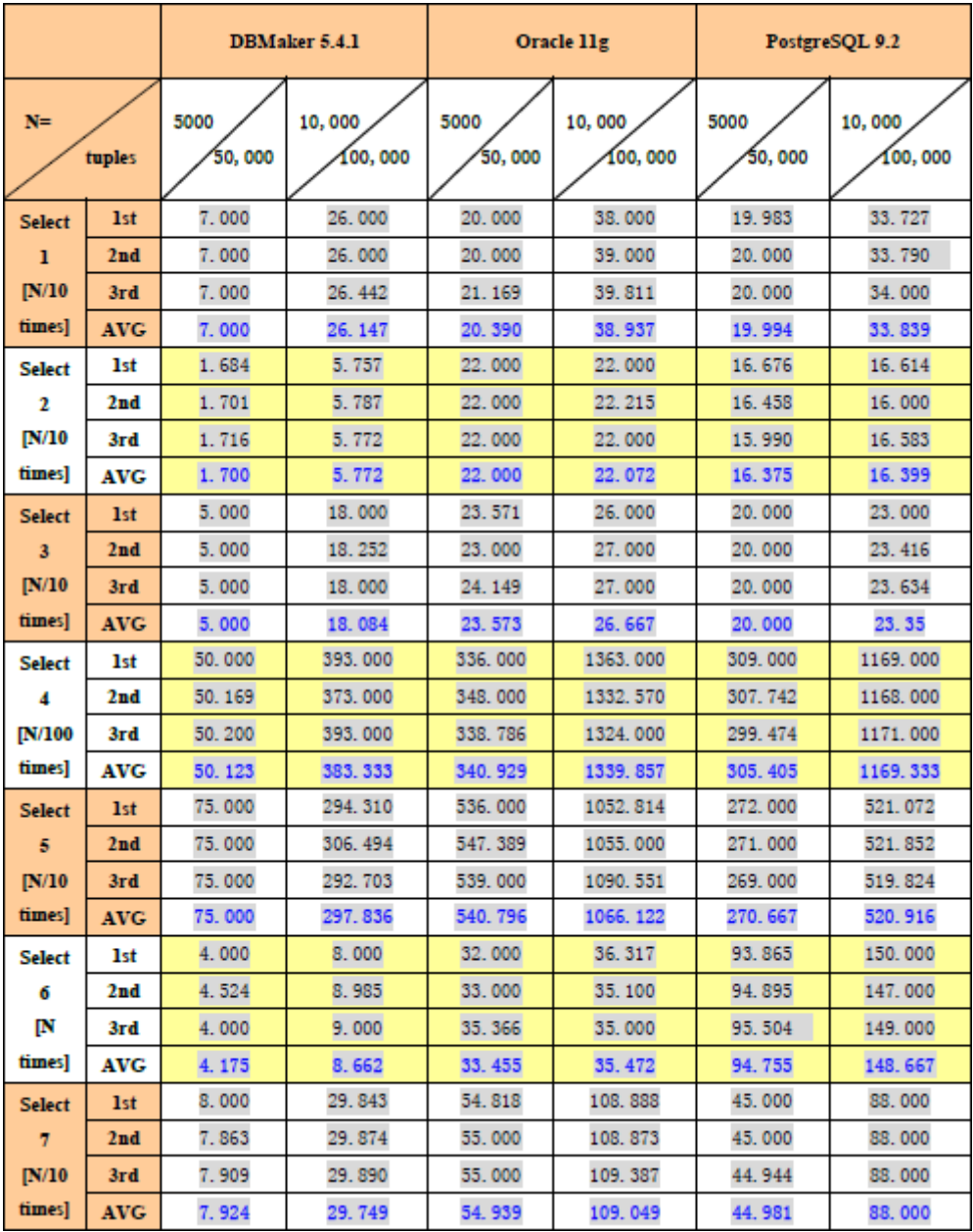

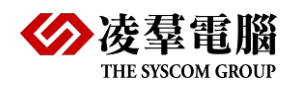

**3.1.4.2 Para resultados de 500,000 registros e teste único:**

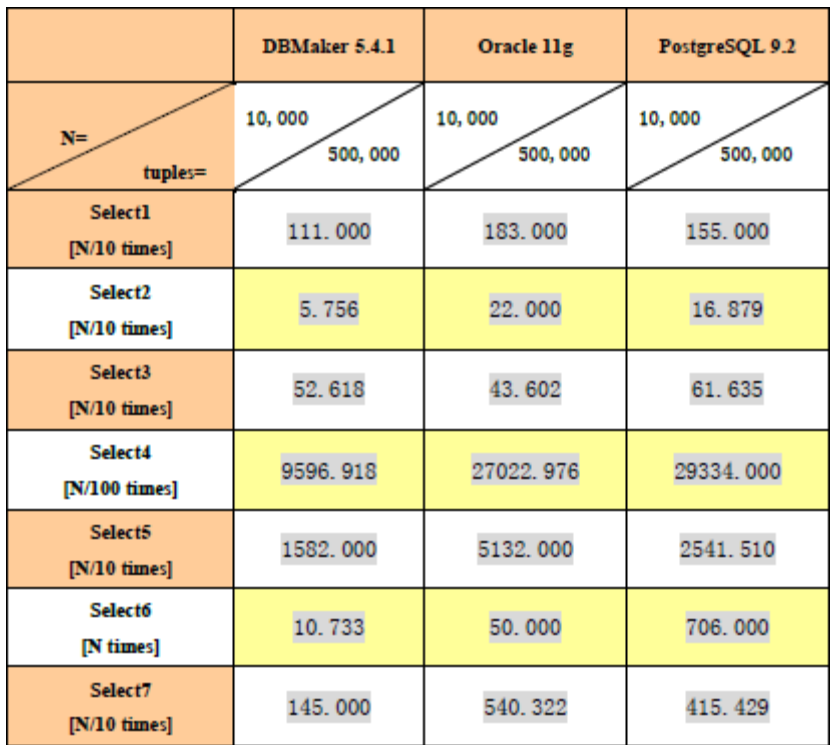